**ROZLICZENIE SUBWENCJI PFR WIOSEK O UMORZENIE TARCZA 1.0 DLA MŚP**

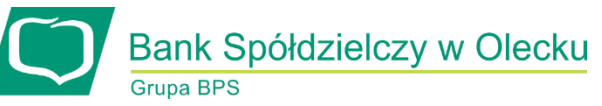

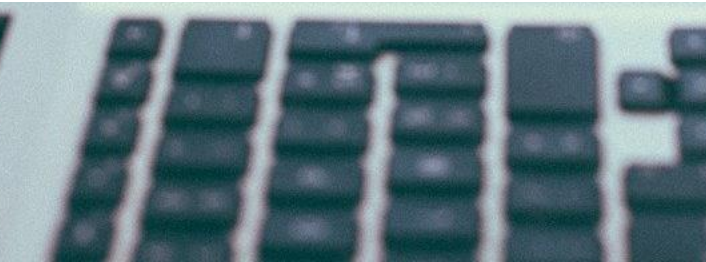

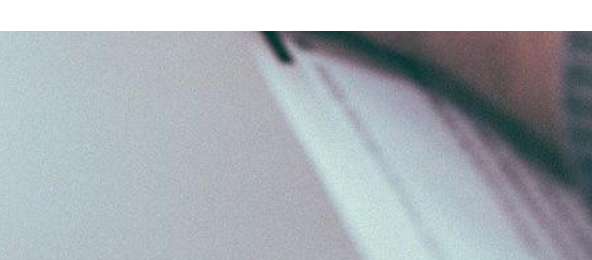

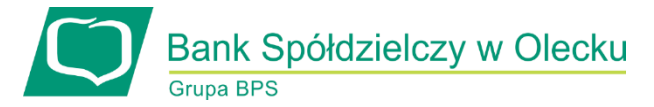

### **Przed złożeniem oświadczenia o rozliczeniu:**

- Otrzymasz w bankowości elektronicznej propozycję PFR w zakresie wysokości subwencji finansowej podlegającej zwrotowi. Będzie to wstępnie uzupełniony formularz oświadczenia o rozliczeniu. Nie wszystkie pola formularza będą jednak uzupełnione, niektóre będą wymagały wypełnienia przez beneficjenta
- Przeczytaj propozycję PFR dotyczącą rozliczenia
- Wyjaśnij rozbieżności w rejestrach publicznych jeżeli występują i dokonaj korekt
- $\triangleright$  Popraw dane, jeżeli są nieprawidłowe
- Sprawdź i podaj spadek przychodów ze sprzedaży
- $\triangleright$  Sprawdź/popraw kody PKD
- Podpisz oświadczenie z wykorzystaniem narzędzi autoryzacyjnych w bankowości elektronicznej

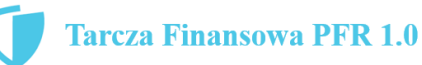

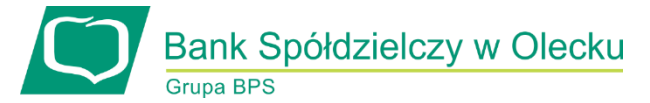

### **Przed złożeniem oświadczenia o rozliczeniu:**

#### **Pamiętaj:**

Na początku, po otrzymaniu tej propozycji PFR, będziesz mógł się z nią tylko zapoznać, co oznacza, że nie będziesz miał możliwości natychmiastowego podpisania tej wstępnej wersji oświadczenia o rozliczeniu i jego złożenia. Możliwość edytowania propozycji PFR uzyskasz dopiero od dnia, w którym zacznie biec termin na złożenie przez Ciebie oświadczenia o rozliczeniu subwencji.

#### **Przed złożeniem oświadczenia o rozliczeniu:**

Oświadczenie o rozliczeniu subwencji finansowej masz obowiązek złożyć nie wcześniej niż pierwszego dnia po upływie 12 miesięcy liczonych od dnia wypłacenia Ci subwencji finansowej oraz nie później niż w terminie 10 dni roboczych od upływu 12 miesięcy liczonych od dnia wypłacenia Ci subwencji finansowej.

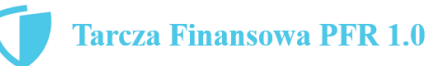

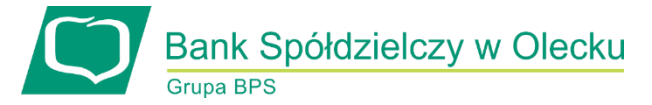

### **Warunki umorzenia 100% subwencji finansowej**

- Nieprzerwane prowadzenie działalności gospodarczej w każdym czasie od daty przyznania subwencji do daty wydania decyzji przez PFR
- Nieposiadanie statusu przedsiębiorstwa znajdującego się w trudnej sytuacji w rozumieniu art. 2 pkt 18 Rozporządzenia Pomocowego na dzień 31 grudnia 2019
- Działalność faktycznie wykonywana oraz ujawniona w CEIDG albo rejestrze przedsiębiorców KRS wg stanu na dzień 31 grudnia 2019 obejmuje co najmniej jeden ze wskazanych rodzajów działalności, sklasyfikowanych zgodnie z 54 kodami PKD
- Odnotowanie spadku przychodów ze sprzedaży o min. 30% w wybranym okresie:

1 kwietnia – 31 grudnia 2020 r. w stosunku do 1 kwietnia – 31 grudnia 2019 r.

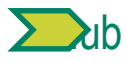

1 października – 31 grudnia 2020 r. w stosunku do 1 października – 31 grudnia 2019 r.

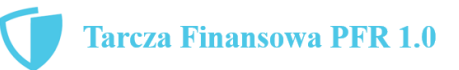

## **Warunki umorzenia subwencji**

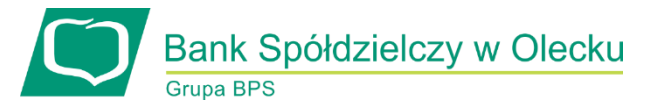

Jeśli nie jesteś przedsiębiorcą uprawnionym do 100% umorzenia subwencji finansowej (dot. to przedsiębiorców prowadzących działalność gospodarcza w wymienionych w regulaminie PFR kodach PKD), to maksymalne umorzenie, na jakie możesz liczyć, wynosi 75% otrzymanej subwencji.

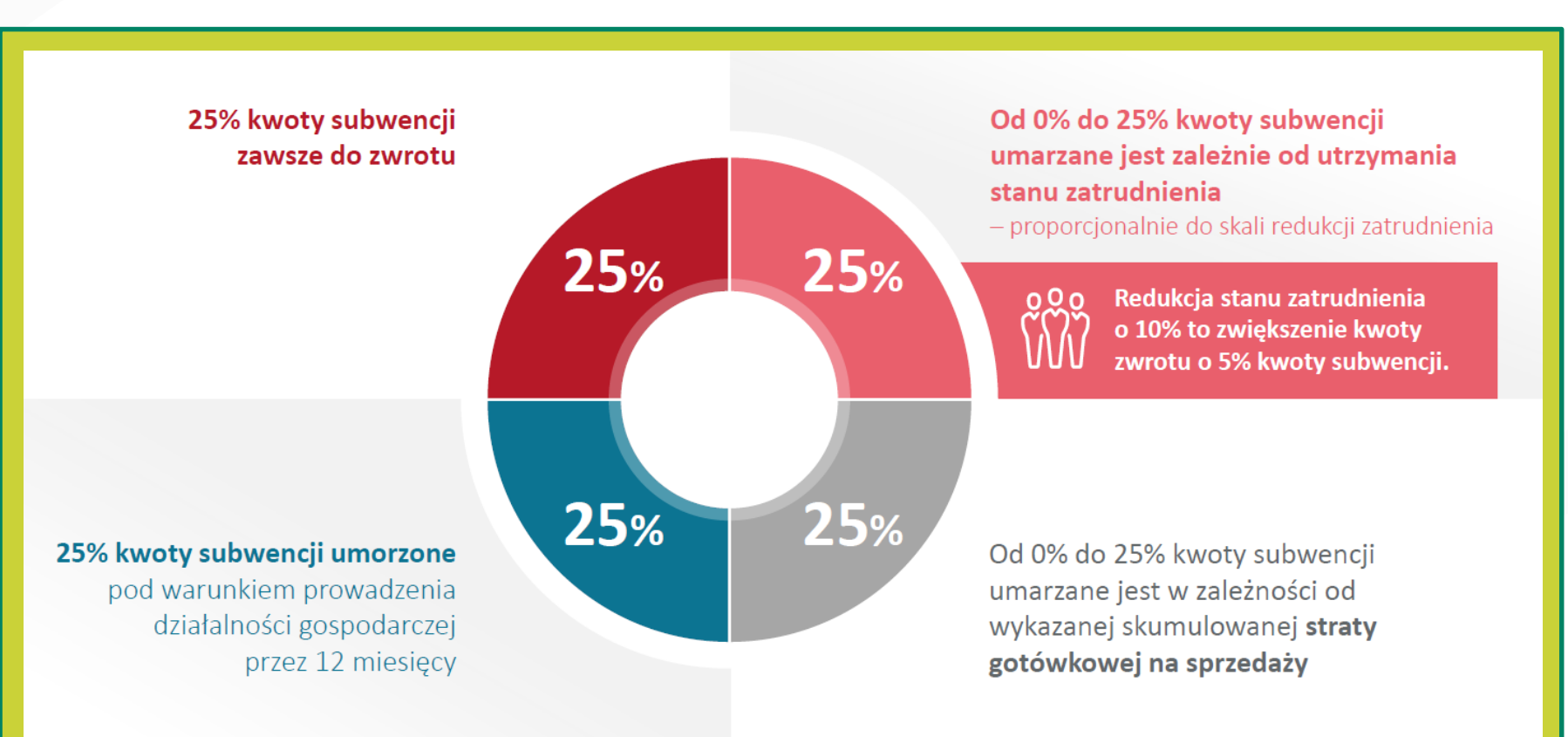

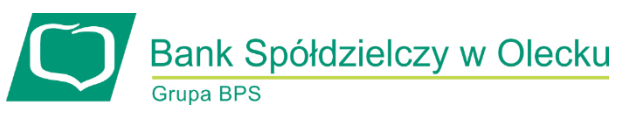

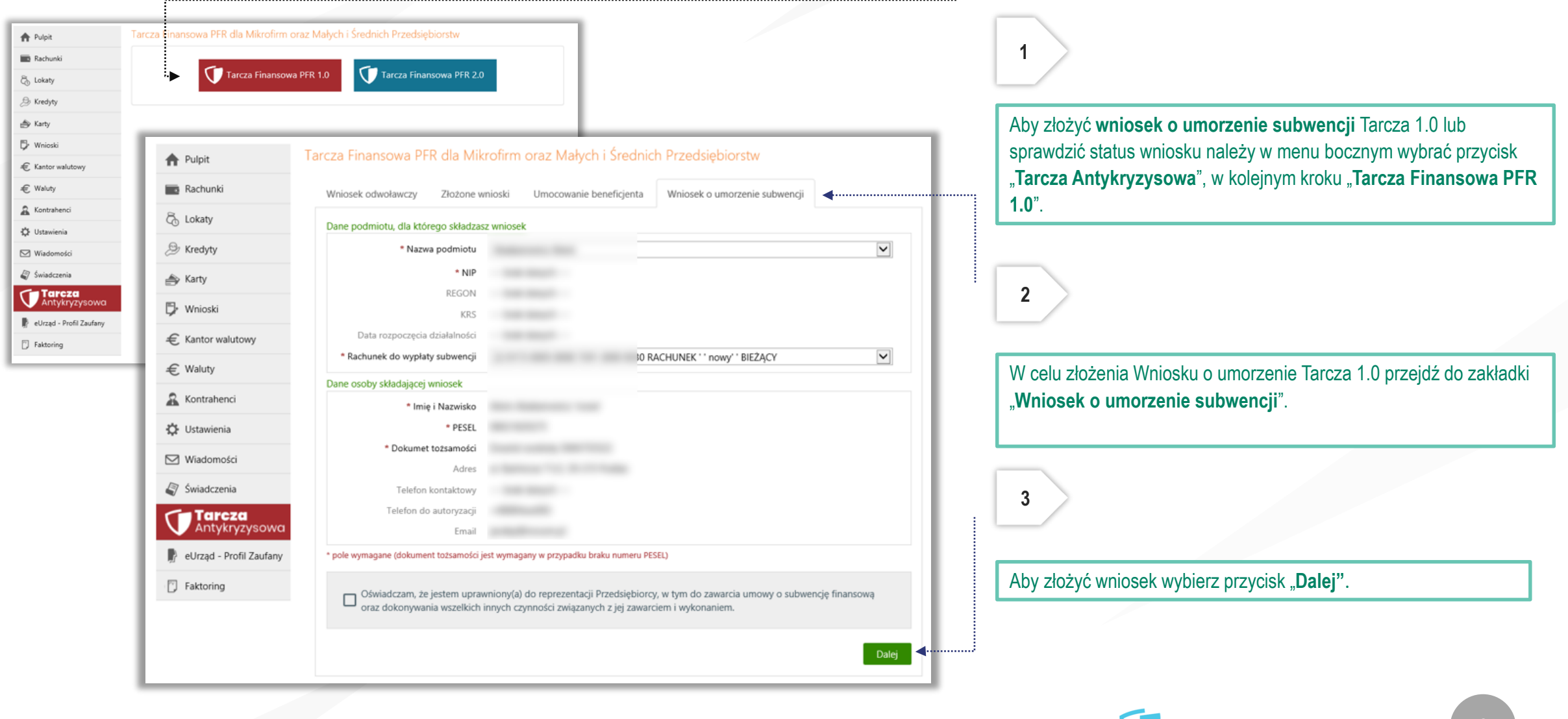

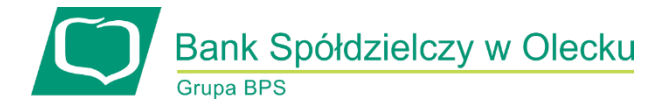

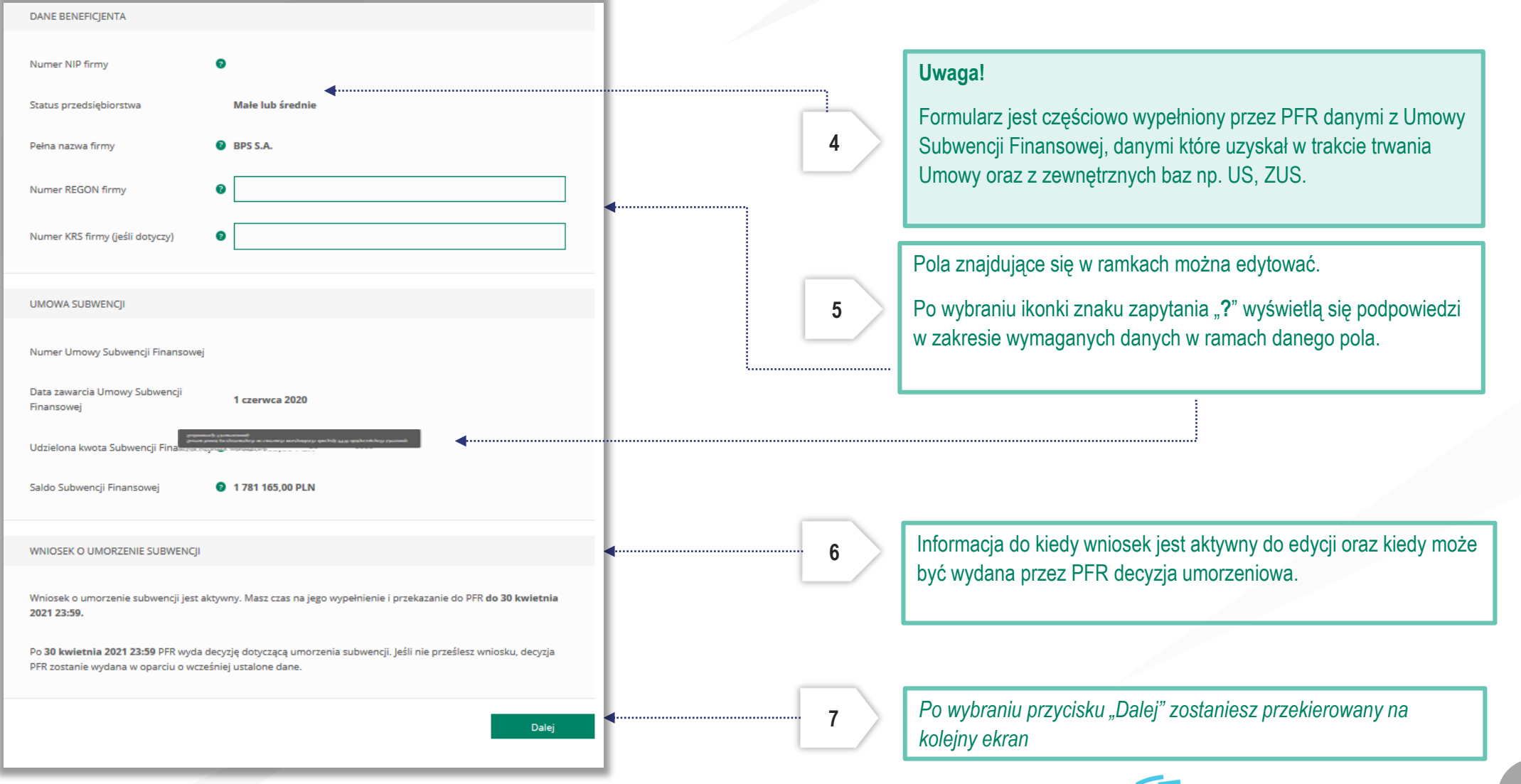

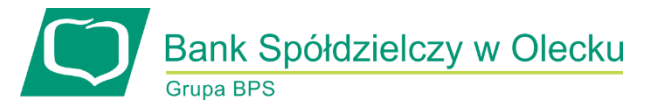

#### UMORZENIE Z TYTUŁU DZIAŁALNOŚCI AKTYWNEJ

Beneficjent oświadcza, że:

(i) na dzień złożenia Oświadczenia prowadzi działalność gospodarczą, tj. działalność nie została zawieszona ani wykreślona z Centralnej Ewidencji i Informacji o Działalności Gospodarczej albo rejestru przedsiębiorców Krajowego Rejestru Sądowego

(ii) na dzień złożenia Oświadczenia nie otworzył likwidacji na podstawie Kodeksu Spółek Handlowych

(iii) na dzień złożenia Oświadczenia nie zostało w stosunku do niego otwarte postępowanie upadłościowe na podstawie ustawy Prawo Upadłościowe oraz według najlepszej wiedzy Beneficjenta nie istnieją przesłanki do złożenia wniosku w przedmiocie ogłoszenia jego upadłości

(iv) na dzień złożenia Oświadczenia nie zostało otwarte postępowanie restrukturyzacyjne na podstawie Prawa Restrukturyzacyjnego oraz według najlepszej wiedzy Beneficjenta nie istnieją przesłanki do złożenia wniosku w przedmiocie rozpoczęcia postępowania restukturyzacyjnego Przedsiębiorstwa

(v) prowadził działalność gospodarczą nieprzerwanie w okresie od dnia przyznania Subwencji Finansowej, do dnia złożenia Oświadczenia.

(TAK oznacza złożone oświadczenie w przedstawionej treści w całości, NIE oznacza niezłożenie takiego oświadczenia w całości)

 $\odot$  Tak

Wielkość umorzenia

25,00%

Kwota umorzenia z tytułu działalności aktywnej

56 408,25 PLN

#### Należy wybrać odpowiednią odpowiedź.

**8**

Zaznaczenie przycisku "Nie", będzie oznaczało, że firma nie jest aktywna w rozumieniu założeń programowych PFR. Wówczas **do zwrotu będzie wskazana przez PFR cała kwota otrzymanej subwencji finansowej**, niezależnie od spełnienia innych kryteriów programowych.

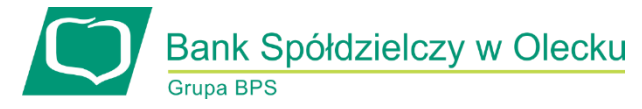

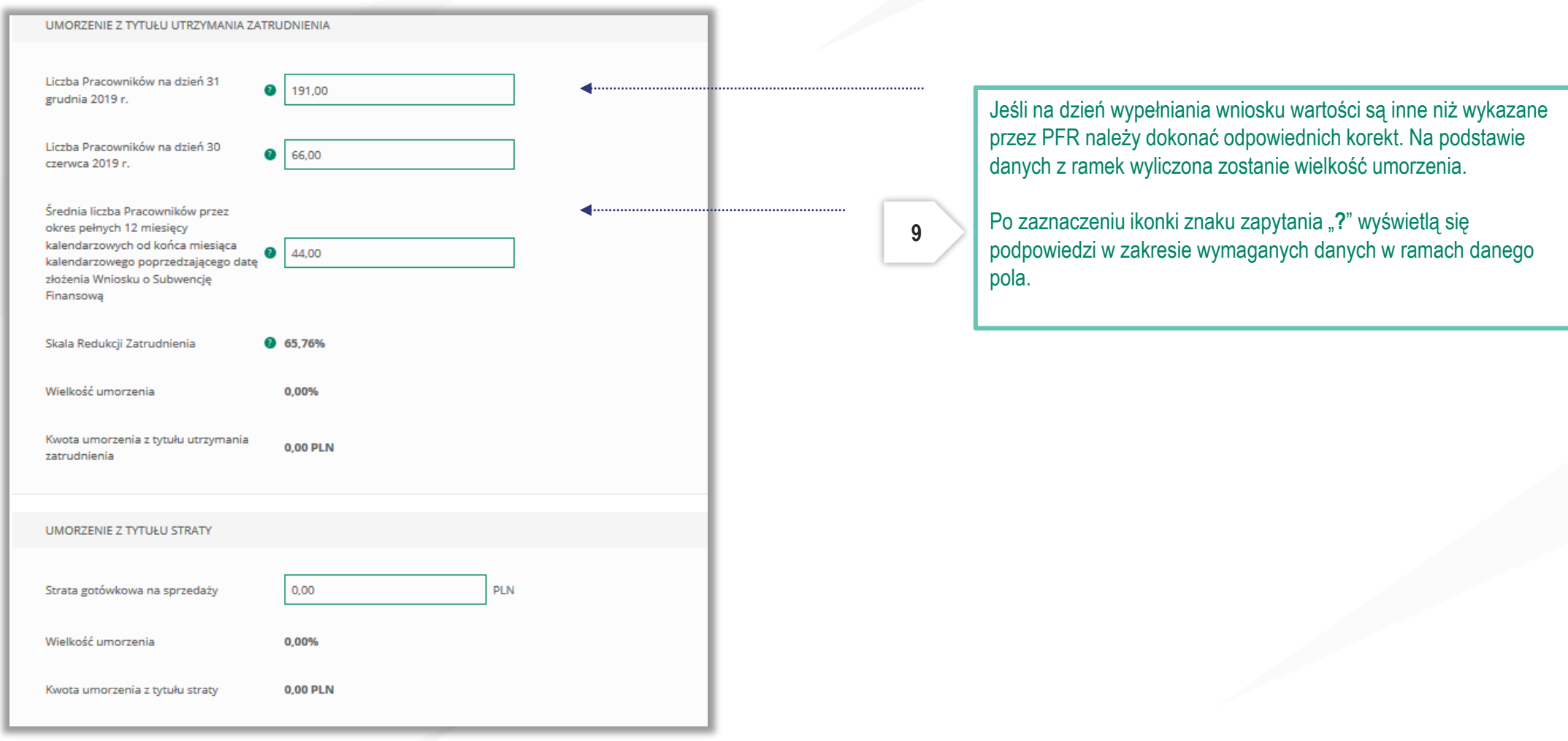

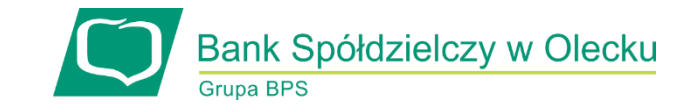

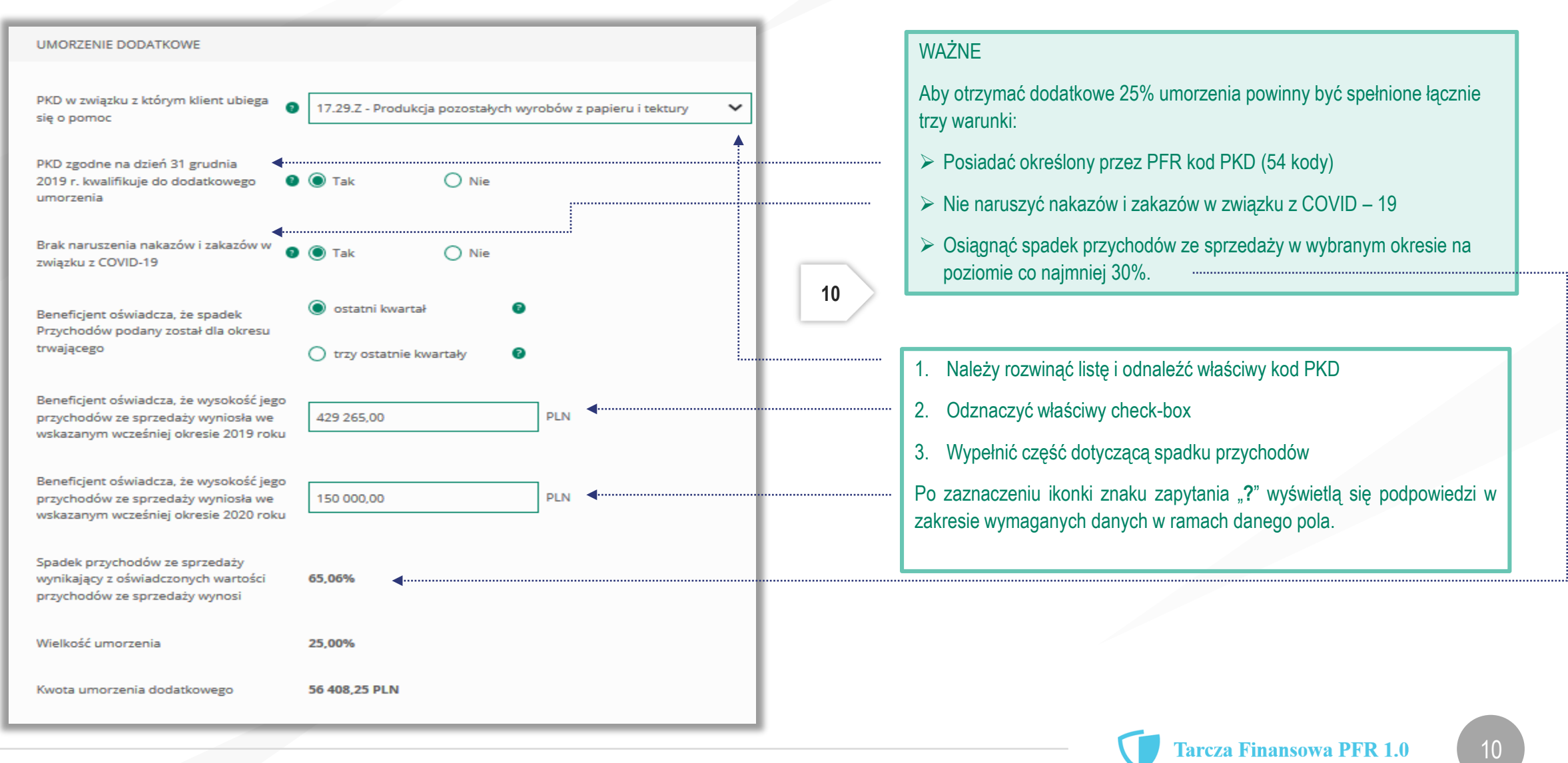

#### **11 PODSUMOWANIE** W podsumowaniu widać kwoty wyliczone z dwóch głównych części z których można otrzymać 75% kwoty umorzenia subwencji finansowej. Bieżace saldo subwencji 225 633.00 PLN Umorzenie z tytułu działalności aktywnej 56 408,25 PLN Umorzenie z tytułu utrzymania 112 816.50 PLN Wypełnienie części wniosku "umorzenie dodatkowe" umożliwia zatrudnienia otrzymania umorzenia w 100% Wyliczona przez bank na podstawie podanych danych maksymalna kwota 225 633,00 PLN (100,00%) umorzenia Na podstawie danych wypełnionych w ramach poszczególnych części Wnioskuję o umorzenie Subwencji w 225 633,00  $PLN <$ kwocie wniosku zostaje wyliczona kwota umorzenia subwencji finansowej Wróć Dalej *Po wybraniu przycisku "Wróć" zostaniesz Po wybraniu przycisku "Dalej" zostaniesz przekierowany na przekierowany na poprzedni ekran. kolejny ekran*

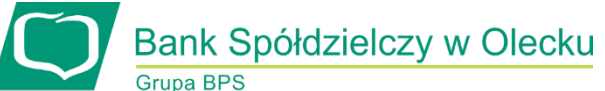

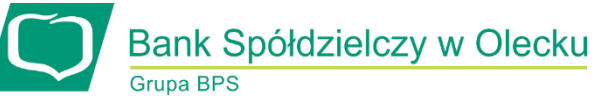

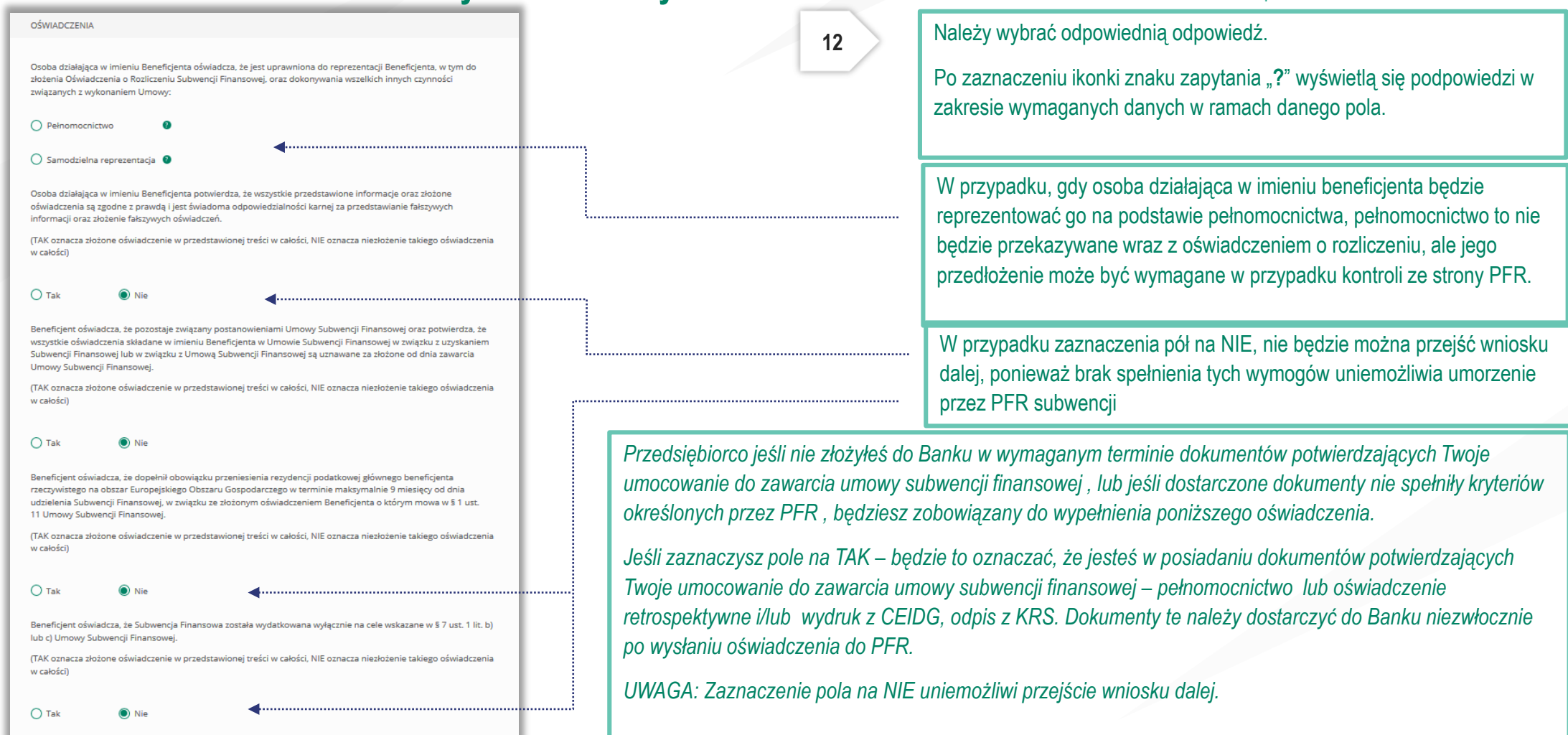

*Uwaga: W przypadku rolników, niepublicznych szkół, placówek, zespołów (o których mowa w art. 182 ustawy Prawo oświatowe oraz inne formy wychowania przedszkolnego), niepublicznych uczelni,*  kościelnych osób prawnych i ich jednostek organizacyjnych, wystarczy jedynie wyplenienie takiego oświadczenia na TAK. Podmioty te nie są zobowiązane do dostarczenia dokumentów potwierdzających *umocowanie do Banku.* 

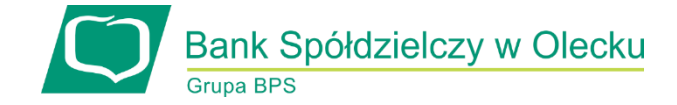

#### OŚWIADCZENIA DOTYCZĄCE POWIĄZAŃ

Beneficjent oświadcza, że w celu wyliczenia wysokości zwolnienia z obowiązku zwrotu Subwencji Finansowej we właściwej wysokości zachodzi konieczność uwzględnienia danych finansowych lub danych dotyczących zatrudnienia innych podmiotów, z uwagi na to, że Beneficjent uległ przekształceniu, podziałowi lub połączeniu (w rozumieniu Kodeksu Spółek Handlowych) w okresie mającym wpływ na wyliczenie wartości Subwencji Finansowej podlegającej zwrotowi (tj. pomiędzy dniem uzyskania Subwencji Finansowej a dniem złożenia Oświadczenia).

(TAK oznacza złożone oświadczenie w przedstawionej treści w całości, NIE oznacza niezłożenie takiego oświadczenia w całości)

 $\bullet$  Tak

 $\bigcap$  Nie

Beneficjent oświadcza, że w celu wyliczenia wartości Subwencji Finansowej podlegającej zwrotowi we właściwej wysokości zachodzi konieczność uwzględnienia danych finansowych lub danych dotyczących zatrudnienia innych podmiotów, z uwagi na to, że Beneficjent działa w strukturze wielooddziałowej (posiada oddziały, które działają pod odrębnymi NIP).

(TAK oznacza złożone oświadczenie w przedstawionej treści w całości, NIE oznacza niezłożenie takiego oświadczenia w całości)

 $\bigcirc$  Tak

Upewnij się, że zaznaczyłeś właściwe oświadczenia i uzupełnij poniższe wartości dotyczące danych podmiotów.

**NIP<sup>O</sup> REGON®** (brak)  $(brak)$ Edytuj Należy wybrać odpowiednią odpowiedź.

**13**

W każdym przypadku dla odpowiedzi "TAK" rozwinie się pole do edycji, które należy wypełnić.

W każdym przypadku dokonania przekształcenia firmy rozwinie się pole do edycji.

- Wpisz NIP firmy sprzed przekształcenia jeśli na wniosku widnieje nowy NIP firmy po przekształceniu (slajd nr 7),
- Wpisz NIP firmy po przekształceniu jeśli na wniosku widnieje stary NIP firmy przed przekształceniem.

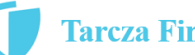

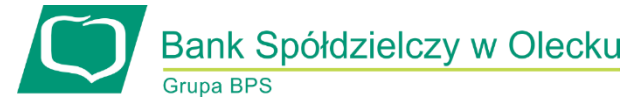

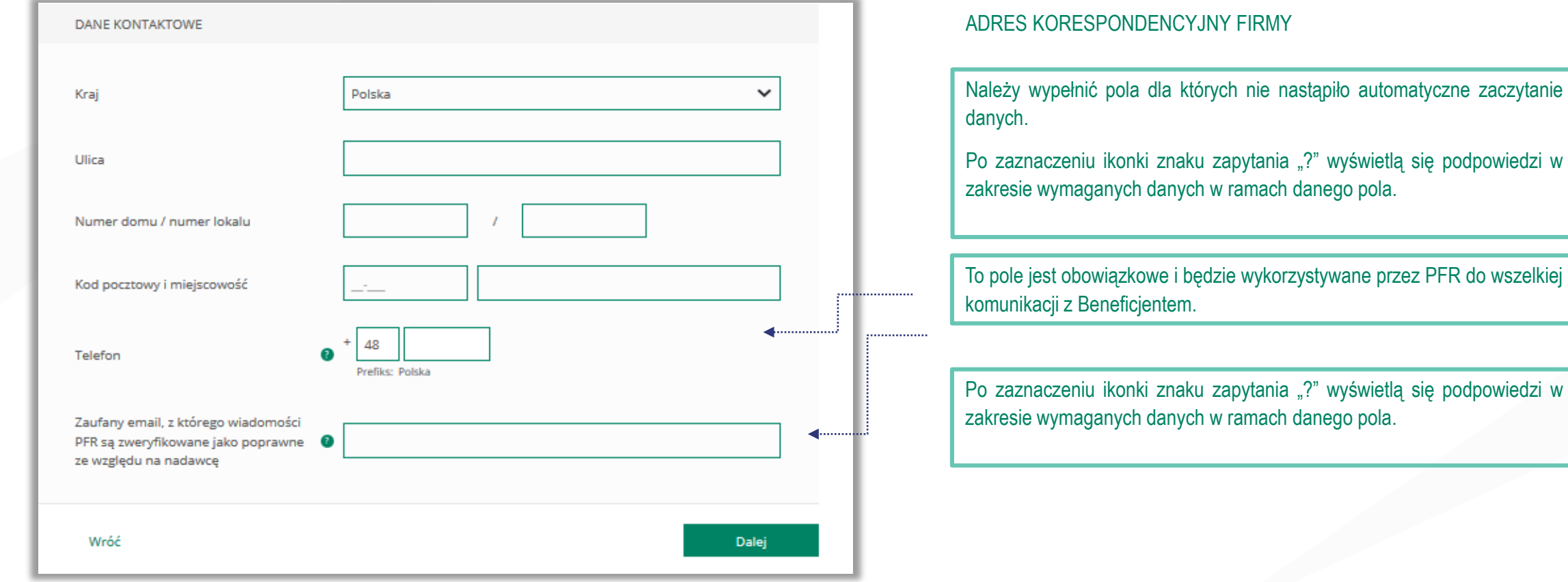

**14**

*Po wybraniu przycisku "Wróć" zostaniesz przekierowany na poprzedni ekran.*

*Po wybraniu przycisku "Dalej" zostaniesz przekierowany na kolejny ekran.*

pdpowiedzi w

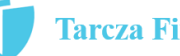

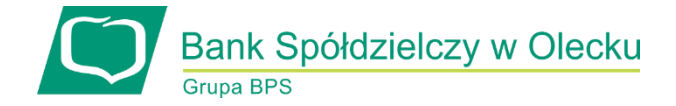

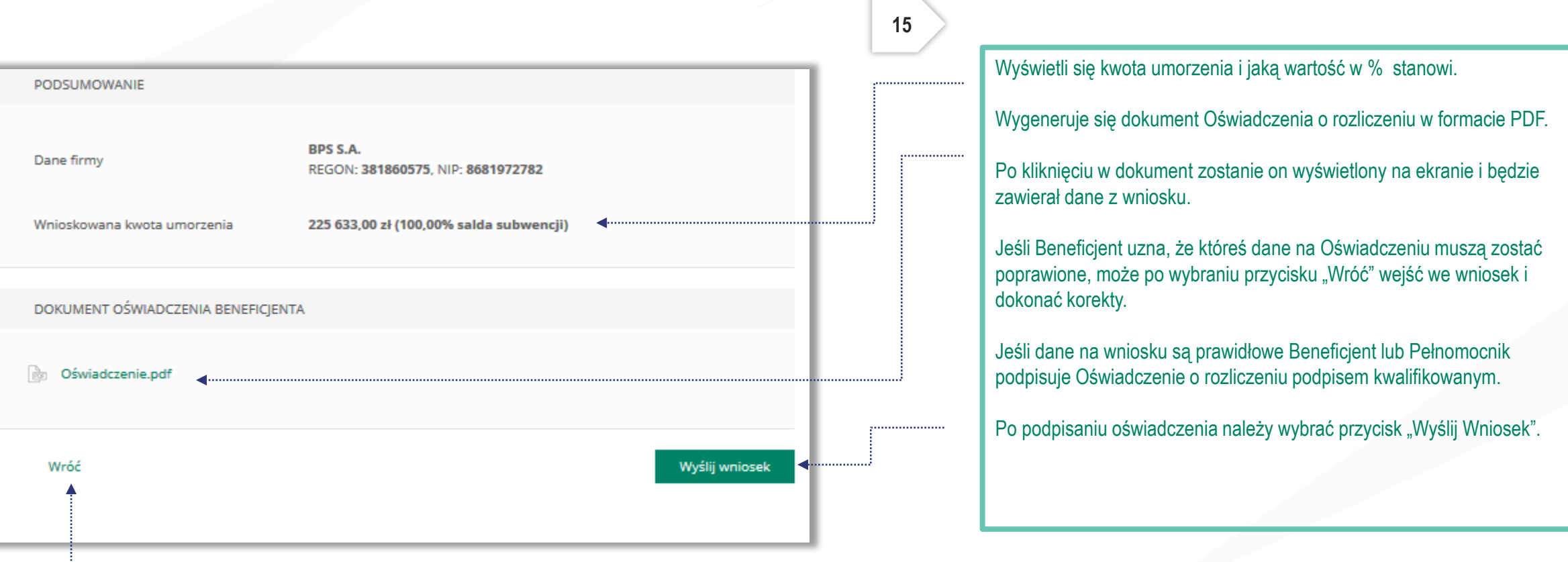

*Po wybraniu przycisku "Wróć" zostaniesz przekierowany na poprzedni ekran.*

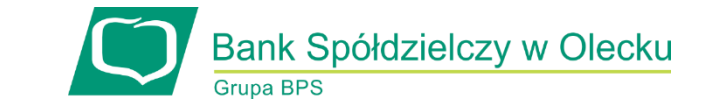

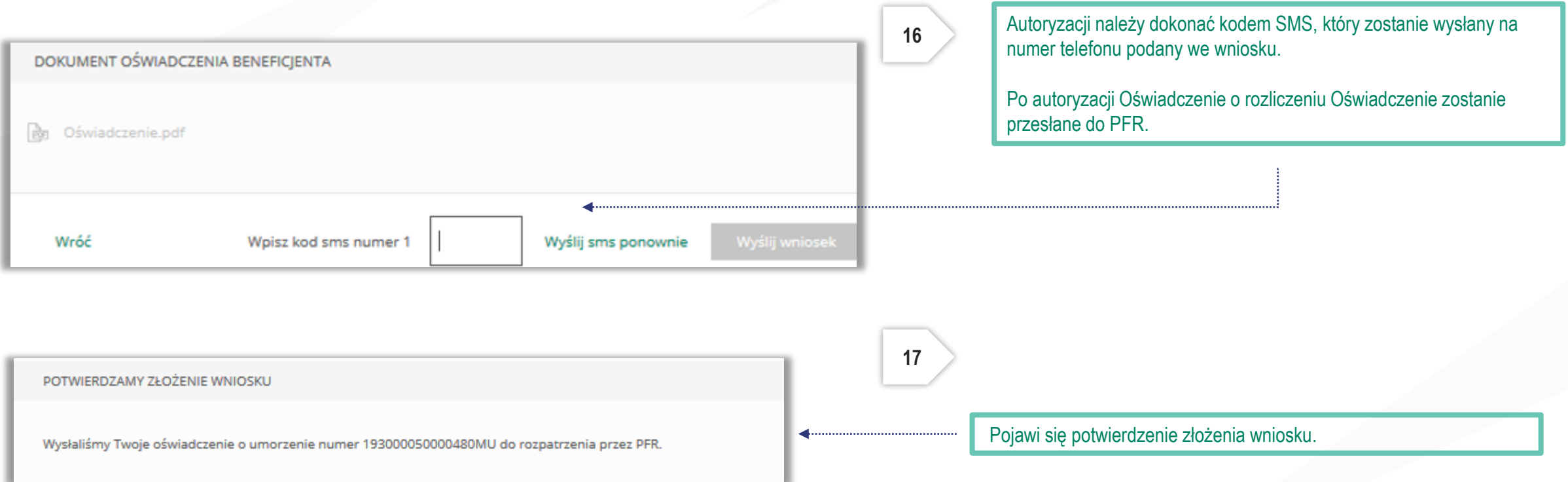

Uwaga: Przed podpisaniem oświadczenia o rozliczeniu subwencji finansowej zweryfikuj jego treść. Sprawdź m.in. czy wszystkie wymagane pola dot. wyliczenia umorzenia subwencji finansowej zostały uzupełnione, a także czy dane zawarte w oświadczeniu są prawidłowe. Uzupełnij wymagane oświadczenia.

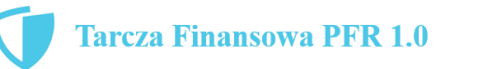

# **Wniosek o umorzenie dla MŚP – sprawdź status wniosku**

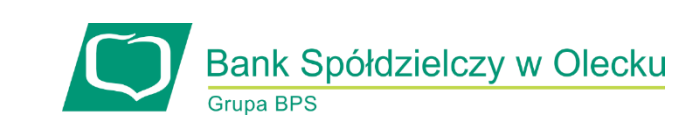

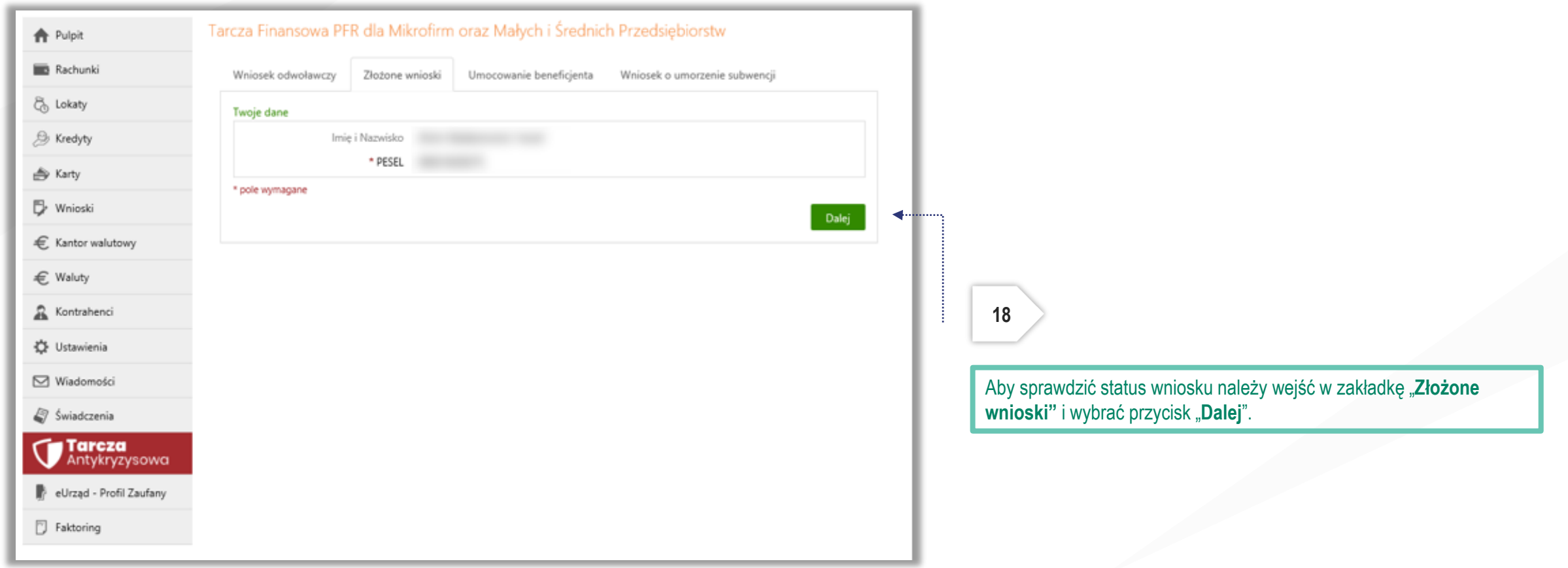

# **Wniosek o umorzenie dla MŚP – sprawdź status wniosku**

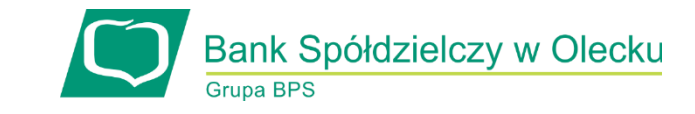

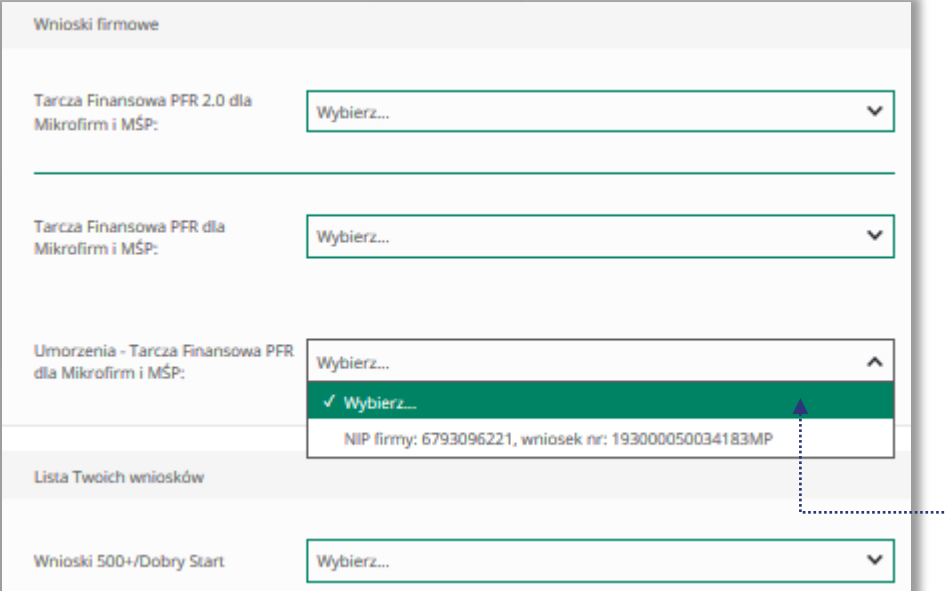

Po wybraniu z listy wniosku i kliknięciem myszą na wniosek, rozwinie się podstrona ze szczegółami statusu wniosku. Może też pojawić się komentarz w "Informacjach dodatkowych" zawierający dodatkowe informacje w sprawie wniosku.

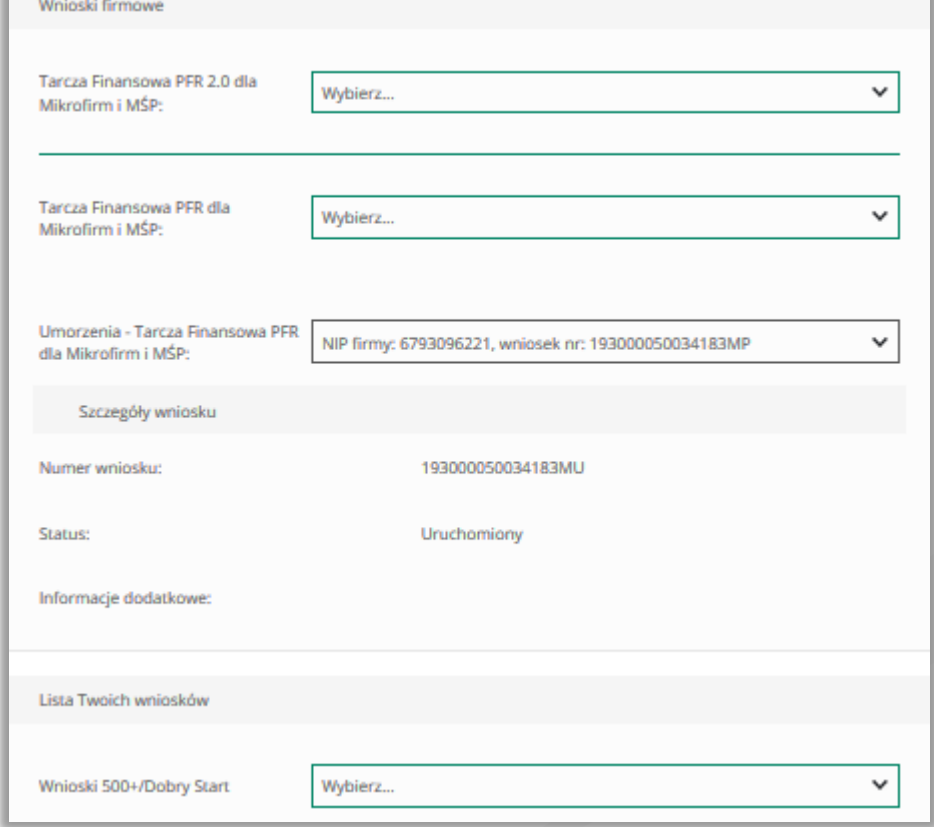

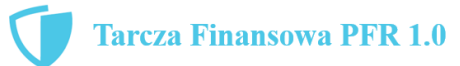

18